### A wee server for the home

Sudarshan S. Chawathe 2018-03-24

#### Home server: what? why?

- Something to provide small-scale local services
	- Printing from local network
	- File server
		- Easily and privately share files with household
		- Destination for backups of other computers, photos, videos
	- Music server
		- Control playback on attached home audio system
		- Serve music to play elsewhere
		- Stream music from elsewhere
	- Web server: Photo and video galleries
	- Personal XMPP/Jabber chat server
	- Landing spot for remote login
		- Wake up other computers using wake-on-LAN.
	- Email server, … ?
- Under personal control.
	- Free (libre)
	- Independent of non-local network
		- availability, latency, bandwidth

#### Why a *wee* server?

- Low power consumption
	- Always-on is a nice if it only uses a few watts.
	- Low heat dissipation
- Compact
	- easily stash on a shelf, behind other equipment, …
- Low cost
	- $\cdot$  ~ 100 USD.
- Hardware options that are more open
	- than mainstream servers
- Fun
	- low-risk hardware experimentation: flashing, etc.
	- easy hardware interfacing
		- blinking lights, motors, sensors, …

#### This presentation

- For, and by, a non-expert
	- Not very novel or unique; see FreedomBox, …
	- Expert advice welcome
- Brief how-to and invitation
	- Buy, build, configure a wee home server
	- Use, learn, and contribute to libre software
	- One person's choices and experience
		- *not* comprehensive, nor ideal
			- but actually used, long term
- Small technical excursions (still non-expert)
	- udev rules
	- randomness
- Sharing
	- experiences with home servers
	- suggestions, concerns, future directions

# Hardware choices

- many options
- examples, not exhaustive lists
- what I chose and why

# Hardware: Main server/single-board computer

- Desired
	- Open/libre hardware
	- Low power consumption (and heat ouput)
	- Low cost
	- Sufficient compute resources
		- CPU, RAM, display, network, USB, …
			- for? priorities? video? disk-network throughput? …
- Contenders: *non-exhaustive*
	- BeagleBone Black (BBB) [my choice]
		- easily available in US (+ from my favorite retailer)
		- Debian GNU/Linux pre-installed option
		- very competitive cost: ~ 55 USD
		- lots of ports, accessible hardware pins (for other hardware fun)
	- Cubieboard
	- Olimex A20
- Tempting but no-go:
	- Raspberry Pi ~ 35 USD
	- octa-core "TV boxes" ~ 80 USD

## Hardware: Essential accoutrements

- Case
	- Not just vanity
	- Consider byzantine mobile hardware fault injectors (cats).
- Good power supply
	- Don't skimp; power "brown-outs" will cause much pain.
- USB hub(s)
	- powered better though add clutter.
	- need to separate hi- and lower-speed devices?
- Cables
	- (micro-)USB
	- Ethernet (Cat 5e, 6)
	- (?) (micro-)HDMI to HDMI/DVI/VGA
- (?) Keyboard, mouse

#### Hardware: Peripherals

- Main (OS, etc.) storage: small, fast disk.
	- Can use on-board 4 GB flash in BBB.
- File-server: external USB disk
	- "portable": single attachment, smaller, usually quieter, cooler, lower power draw.
	- or "desktop": slightly lower cost, no power drain on USB, larger, noisier, warmer, bit more clutter.
- Print server: (existing?) USB or network printer.
	- USB seems more predictable.
- Music server (to home audio): USB sound card.
	- digital audio output is nice.
	- generic CM106-based one seems fine: not audiophile
	- BBB can do HDMI audio (untested)

# BeagleBone Black (BBB)

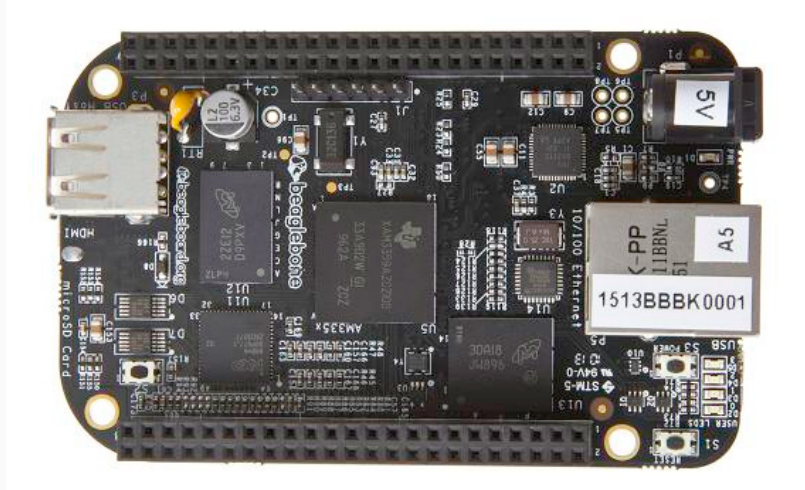

#### BeagleBone Black specs

- From https://beagleboard.org/black
- Processor: AM335x 1GHz ARM Cortex-A8
	- 512MB DDR3 RAM
	- 4GB 8-bit eMMC on-board flash storage
	- 3D graphics accelerator
	- NEON floating-point accelerator
	- 2x PRU 32-bit microcontrollers
- Connectivity
	- USB client for power & communications
	- USB host
	- Ethernet
	- HDMI
	- 2x 46 pin headers

# Setting up a wee server using BBB

- what I did (why)
- what I learned
- did it work?
- was it fun?

#### Assemble hardware

- BeagleBoard Black Rev C.
	- Element 14 edition: Debian (Jessie, c. late 2017) preinstalled. • We'll update to Debian Stretch right away…
- Snap fit case
	- leave top off for now, to access boot button
- Connect USB cable to gadget port.
	- Don't plug in yet
- Separate (barrel connector) power supply
	- Don't power up yet

#### Prepare micro-SD card with firmware update

- Instructions from https://beagleboard.org/getting-started
- Get bone-debian-9.3-iot-armhf-\*-\*-\*-4gb.img.xz
- Checksum
	- Create file sha5sums with checksum from above site:
	- 33fc557f32005c811bd449a59264da6b4a9b4ea9f87a1ee0aa43ae651c7f33d1 bone-debian-9.3-iot-armhf-2018-03-05-4gb.img.xz
	- sha256sum -c sha256sums
- Write image to spare micro-SD card:
	- Previous contents obliterated

```
xzcat bone-debian-9.3-iot-armhf-2018-03-05-4gb.img.xz | dd
    of=/dev/FOO
```
• Or with some visualization

pv -cN rd < bone-debian-9.3-iot-armhf-2018-03-05-4gb.img.xz | \ xzcat | pv -cN xzcat | dd of=/dev/FOO

## Edit firmware on microSD card

- In order to flash BBB's eMMC storage
	- This feature not turned on by default
- Mount just-written microSD card on host computer mount /dev/FOO1 /mnt/t
- Edit /mnt/t/boot/uEnv.txt carefully:
	- Uncomment (remove the #-prefix) line that has: cmdline=init=/opt/scripts/tools/eMMC/init-eMMC-flasher-v3.sh
- unmount and remove microSD card umount /mnt/t

#### Update firmware

- Insert prepared micro-SD card into BBB's slot.
- Prepare to power the board using its barrel-connector and separate power source
	- not via USB, since current requirements during flashing may exceed USB limits
		- (true?—good advice nevertheless)
- Get BBB to boot from microSD
	- Normally, BBB boots from eMMC
	- Was oddly hard to find how:
		- From https://elinux.org/Beagleboard:Updating\_The\_Software
		- Hold switch S2 (Boot Switch, [diagonally across from barrel conn.]) down by pressing on it and holding it while plugging in the power cable.
		- Continue to hold the button until the first User LED comes on.
		- The board will start flashing the eMMC and the LEDs will flash to show activity. It will take about 45 minutes to flash the board.
	- It took only about 10 minutes.
- Can also flash eMMC from BBB command-line after boot.

#### Connect BBB as USB gadget

- No need for the barrel power connector now.
- Plug host end of USB cable to setup computer
- Three results (plus blinking lights):
	- USB disk /dev/sdb or similar
		- with 17 MB vfat partition /dev/sdb1 named "BEAGLEBONE"
	- Serial port terminal on /dev/ttyACM0 or similar
		- working user-id needs dialout group membership for permissions
	- Ethernet (over USB) device: eth1 or similar
		- permissions via Gnome/network-manager, …?
- But, didn't quite work as above for me

#### Browse BBB on-board docs

- Got BEAGLEBONE partition mounted.
	- Can browse files, view HTML ones in browser, etc.

#### Index of file:///media/chaw/BEAGLEBONE/

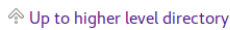

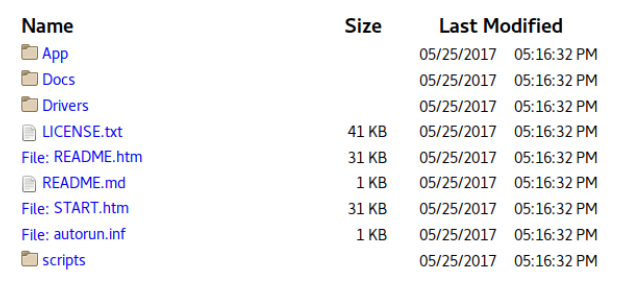

### On-board BBB HTML docs

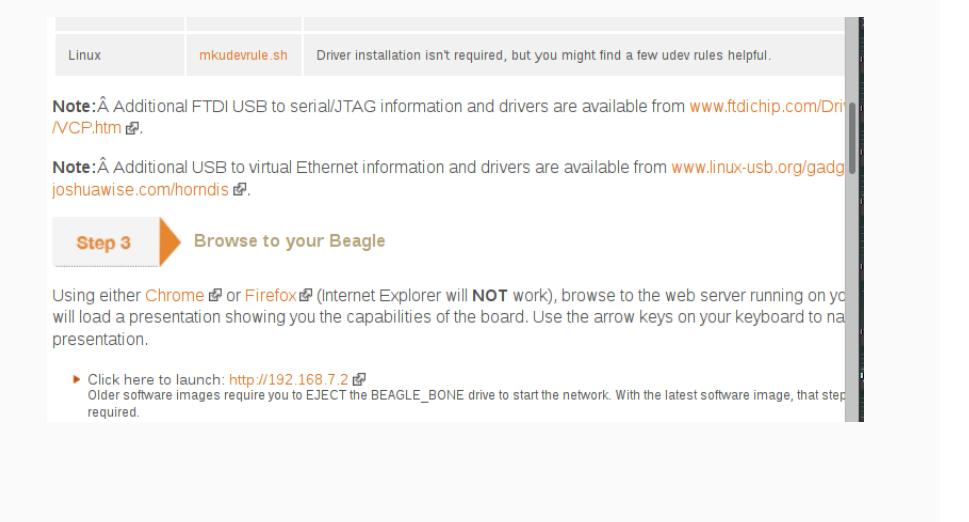

# Install udev rules using script

```
• What does mkudevrule.sh do?
```

```
cat > /etc/udev/rules.d/73-beaglebone.rules <<EOF
ACTION=="add", SUBSYSTEM=="usb", ENV{DEVTYPE}=="usb_interface", \
        ATTRS{idVendor}=="0403", ATTRS{idProduct}=="a6d0", \
        DRIVER=="", RUN+="/sbin/modprobe␣-b␣ftdi_sio"
ACTION=="add", SUBSYSTEM=="drivers", \
        ENV{DEVPATH}=="/bus/usb-serial/drivers/ftdi_sio", \
        ATTR{new_id}="0403␣a6d0"
ACTION=="add", KERNEL=="ttyUSB*", \
  ATTRS{interface}=="BeagleBone", \
        ATTRS{bInterfaceNumber}=="00", \
  SYMLINK+="beaglebone-jtag"
```

```
ACTION=="add", KERNEL=="ttyUSB*", \
  ATTRS{interface}=="BeagleBone", \
        ATTRS{bInterfaceNumber}=="01", \
  SYMLINK+="beaglebone-serial"
EOF
```

```
sudo udevadm control --reload-rules
```
#### Try Ethernet-over-USB to BBB

- Gnome/NetworkManager tries to bring up eth1 but stalls at "Connecting…"
- Peek in /var/log/syslog

```
dhclient[22752]: DHCPDISCOVER on eth1 to 255.255.255.255 port 67
    interval 13
dhclient[22752]: DHCPDISCOVER on eth1 to 255.255.255.255 port 67
    interval 21
dhclient[22752]: DHCPDISCOVER on eth1 to 255.255.255.255 port 67
    interval 17
NetworkManager[27515]: <warn> [1521786722.8343] dhcp4 (eth1):
    request timed out
```
- Try manual eth1 setup with address 192.168.7.1
	- No response to HTTP request to 192.168.7.2
	- No response to ping either.

# Try serial port (USB) connection to BBB

- Noticed syslog messages indicating new serial port /dev/ttyACM0
- Try getting serial console.
	- minicom -s
		- Port /dev/ttyACM0, 115200 baud, 8N1
	- no responses

# Try console on HDMI display port?

- Another way to get to console:
	- connect monitor using micro-HDMI
	- and USB keyboard, mouse
- But I was wanted the other method to work…
	- It all seemed to be set up so nicely.
	- Must be something small that's awry.
	- [This ate up a lot of time!]

#### Fix udev rules

- lsusb
	- Bus 001 Device 015: ID 1d6b:0104 Linux Foundation Multifunction Composite Gadget
- But mkudevrule.sh has ATTRS{idVendor}=="0403", ATTRS{idProduct}=="a6d0",
- Fix above in installed rules: /etc/udev/rules.d/73-beaglebone.rules
- Some sources on the Web suggesting ModemManager may be the culprit.
	- Could try uninstalling it
	- Nicer to have it ignore the BBB by adding udev rule:
	- ATTRS{idVendor}=="1d6b", ATTRS{idProduct}=="0104", ENV{ID\_MM\_DEVICE\_IGNORE}="1"
- Unplug-replug BBB and…

### BBB communication success

- Web server at 192.168.7.2.
	- Serves set-up docs (same as BEAGLEBONE partition)
	- Interaction with BBB using live BoneScript

#### **BoneScript interactive guide**

BoneScript is a JavaScript library to simplify learning I<br>Linux. This web page is able to interact with your boal

 $\overline{\phantom{a}}$ 

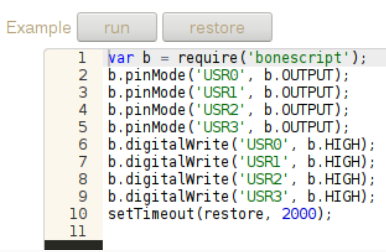

- Serial console on /dev/ttyACM0
	- Login prompt states username and password.
	- Log in and change password
- Now we have a mostly standard Debian setup; smooth sailing.

#### Storage

- Connect "portable" USB disk (or other choice)
- Check device assignment.
- /var/log/syslog
- Verify size blockdev --getsize64 /dev/sda
- Mount to check manufacturer-provided stuff

fdisk -l /dev/sda mkdir /mnt/t mount /dev/sda1 /mnt/t ls -lR /mnt/t umount /mnt/t

• Check SMART data

smartctl -d sat -a /dev/sda smartctl -t short -a /dev/sda

• Test a bit (obliterate contents of /dev/FOO) badblocks -vsw /dev/FOO

• takes a long, long time for large devices

# Prepare for filesystem

- encrypted(?)
- write random data (obliterating contents again) dd if=/dev/urandom of=/dev/FOO bs=4096 DDPID=\$!
- to check progress

```
kill -s USR1 $DDPID
```
- Alternatives
	- /dev/random? (no) opessl? (maybe)
	- later

# Create encrypted partition and filesystem

• cryptsetup (obliterate /dev/FOO again)

cryptsetup luksFormat /dev/FOO1 cryptsetup luksOpen /dev/FOO1 BAR ls -l /dev/mapper/BAR

• ext4

mkfs.ext4 -L BAZ /dev/mapper/BAR mount /dev/mapper/BAR /mnt/t

• before disconnecting

umount /mnt/t mount cryptsetup luksClose BAR

# Using filesystem remotely

- scp
- sshfs
- rsync
- Unison
- syncthing
- git
- NFS
- OpenAFS

#### My storage use

- ssh, scp, sshfs as baseline
	- manual syncing works fine for many cases (one master copy)
- rsync for bigger jobs
	- photos, videos, user-level backups
- unison for more complex (bidirectional) syncing
	- still need some higher-level policy to avoid crazy conflicts
- limited use of syncthing mainly for Android phones
	- slurp photos and videos off phone
	- dump reading material and music, videos onto phone
	- hopefully can use unison soon.
	- untrusted device: (semi-)public material only

# Deeper explorations

- udev rules
	- tweaking was needed for communicating with BBB.
	- quite handy for setting device permissions
		- a lot seems to now be already set up
- sources of random data
	- for initializing disks before setting up encrypted partitions
	- options
		- "quality"
		- speed

#### *udev* rules

- userspace rule-based system to manage device nodes in /dev
- event-conditions-actions rules
	- event: device addition, removal, change (from kernel)
		- e.g., a USB WiFi device detected.
		- ACTION=="add"
	- conditions: (key op value), … [logically anded]
		- e.g., ATTRS{idVendor}=="01ac", ATTRS{idProduct}=="b2d1"
	- actions: (key assign value), … [sequence of assignments]
		- e.g., SYMLINK="/dev/usbwifi1
- all rules matching an event are executed
	- event is not "consumed" by rule execution

## udev rules files

- Files \*.rules in
	- /lib/udev/rules.d/
	- /run/udev/rules.d/
	- /etc/udev/rules.d/
- Files from all three pooled and evaluated in lexical order
- Exact file-name matches: one from earlier directory ignored

#### udev rule matching

- Several match (condition) keys:
	- ACTION, NAME, ATTR, …
- and assignable (action) keys:
	- NAME, SYMLINK, OWNER, MODE, …
	- shell-like globbing
		- $\cdot$  \*, ?, [afk], |
- devpath: device path
	- ATTR v. ATTRS, etc.
- keys from external programs
	- condition: PROGRAM, RESULT
	- action: RUN{program}, RUN{builtin}
- IMPORT{program}, IMPORT{cmdline}, …
- LABEL and GOTO
- string-substitutions

#### udev example: included rules file

```
/lib/udev/rules.d/73-usb-net-by-mac.rules
```

```
# Use MAC based names for network interfaces which are directly or
```
# indirectly on USB and have an universally administered (stable) MAC

- # address (second bit is 0). Don't do this when ifnames is disabled
- # via kernel command line or customizing/disabling 99-default.link (or

```
# previously 80-net-setup-link.rules).
```

```
IMPORT{cmdline}="net.ifnames"
ENV{net.ifnames}=="0", GOTO="usb_net_by_mac_end"
```

```
ACTION=="add", SUBSYSTEM=="net", SUBSYSTEMS=="usb", NAME=="", \
   ATTR{address}=="?[014589cd]:*", \
   TEST!="/etc/udev/rules.d/80-net-setup-link.rules", \
   TEST!="/etc/systemd/network/99-default.link", \
   IMPORT{builtin}="net_id", NAME="$env{ID_NET_NAME_MAC}"
```
LABEL="usb\_net\_by\_mac\_end"

#### udev example: modified setup for BBB

#### /etc/udev/rules.d/73-beaglebone.rules

```
ACTION=="add", SUBSYSTEM=="usb", ENV{DEVTYPE}=="usb_interface",
     ATTRS{idVendor}=="1d6b", ATTRS{idProduct}=="0104", DRIVER=="",
     RUN+="/sbin/modprobe␣-b␣ftdi_sio"
ACTION=="add", SUBSYSTEM=="drivers",
    ENV{DEVPATH}=="/bus/usb-serial/drivers/ftdi_sio",
    ATTR{new_id}="1d6b␣0104"
ACTION=="add", KERNEL=="ttyUSB*", ATTRS{interface}=="*BeagleBone*",
             ATTRS{bInterfaceNumber}=="00", SYMLINK+="beaglebone-jtag"
ACTION=="add", KERNEL=="ttyUSB*", ATTRS{interface}=="*BeagleBone*",
            ATTRS{bInterfaceNumber}=="01", SYMLINK+="beaglebone-serial"
# get ModemManager to ignore BeagleBoneBlack:
ATTRS{idVendor}=="1d6b", ATTRS{idProduct}=="0104",
    ENV{ID_MM_DEVICE_IGNORE}="1"
```
# Random data for disk initialization

- Write random data to disk before creating encrtypted filesystem
- Make cryptanalysis harder
- Large disks + slow source of random bits = trouble.
- Which source or random bits?

# /dev/urandom v. /dev/random

• From "Myths about /dev/urandom" Huhn, 2014:

*[myth] /dev/urandom is a pseudo random number generator, a PRNG, while /dev/random is a "true" random number generator. Fact: Both /dev/urandom and /dev/random are using*

*the exact same CSPRNG (a cryptographically secure pseudorandom number generator). They only differ in very few ways that have nothing to do with "true" randomness.*

• Can we verify?

#### Looking into /dev/[u]random

• Source of data? Let's look at the source:

```
sudo apt-get install linux-source
cd /usr/src
pv -cN rd < linux-source-4.9.tar.xz | xzcat | pv -cN xz | sudo tar
    xf -grep -rl --include=*.c -e '/dev/urandom' linux-source-4.9
```
• From random.c Ts'o, 1999:

```
/* ... /dev/random is suitable for use when very high
* quality randomness is desired (for example, for key generation or
* one-time pads), as it will only return a maximum of the number of
* bits of randomness (as estimated by the random number generator)
* contained in the entropy pool.
*
* The /dev/urandom device does not have this limit, and will return
* as many bytes as are requested. As more and more random bytes are
* requested without giving time for the entropy pool to recharge,
* this will result in random numbers that are merely
   cryptographically
* strong. For many applications, however, this is acceptable.
... */
```
S.S. Chawathe, *A wee server for the home* 37

#### Faster random bits?

- /dev/urandom
	- dd if=/dev/urandom of=/dev/null bs=1024 count=1000000
		- 1024000000 bytes (1.0 GB, 977 MiB) copied, 6.77982 s, 151 MB/s
		- $\cdot$  Were earlier implementations slower (~ 10 MB/s)?
- openssl

• 1024000000 bytes (1.0 GB, 977 MiB) copied, 1.08417 s, 945 MB/s

openssl enc -aes-256-ctr -pass pass:"\$(dd␣if=/dev/urandom␣bs=128␣ count=1␣2>/dev/null␣|␣base64)" -nosalt < /dev/zero | dd of=/dev/null bs=1024 count=100000

# **Observations**

- Setting up SoC devices has gotten a lot easier.
- There are still surprises.
- Many interesting detours
- Results:
	- usable system
	- new knowledge
	- fun tinkering

# How well has it worked, technically?

- Using 3 wee servers for 10+ years.
	- Hardware: Linksys NSLU2 *slug*
		- Processor: XScale-IXP42x Family rev 1 (v5l)
		- BogoMIPS : 266.24
	- On 24x7; still going strong.
	- Some tasks too taxing
		- decoding FLAC audio
		- video: none (OK)
- Moving to BeagleBone Black.
	- aging current hardware (NSLU2)
	- faster disk, network
	- run more/heavier services

# How well has it worked, in household?

- Stability is easy to appreciate
- Command line is a mixed bag
	- power and convenience is appreciated
	- Need for reminders
		- cheat-sheets are great
- Tendency to "switch back to the norm"
	- fallacy that non-libre must mean easier

## Summary

- A wee home-server: low-cost, high-fun
- Libre software makes it easier to • acquire, learn, troubleshoot, contribute
- Software users ? software community

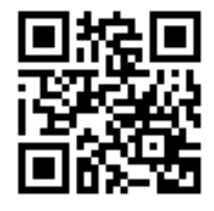

• Contact:

- Sudarshan S Chawathe
- http://chaw.eip10.org/
- chaw@eip10.org.

# QR Code

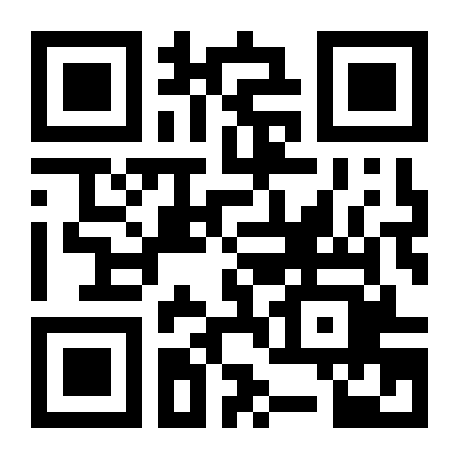

# References i

Huhn, T. (2014). Myths about /dev/urandom .

https://www.2uo.de/myths-about-urandom/. Updated November 2016.

Ts'o, T. (1999). random.c—a strong random number generator . Linux kernel source code. Version 1.89.